# PROTOCOLLO FIELDBUS

La seguente tabella elenca i registri dell'area di input (prodotti dallo strumento e letti dal master), comuni a tutti i fieldbus PROFIBUS, PROFINET, ETHERCAT, ETHERNET/IP.

I registri hanno dimensione di 16 bit. L'area di input viene aggiornata ad una frequenza fissa di 125 Hz (80 Hz in caso di fieldbus PROFIBUS).

La dimensione dell'area di Input configurata nel master fieldbus deve coincidere con la dimensione configurata nello strumento.

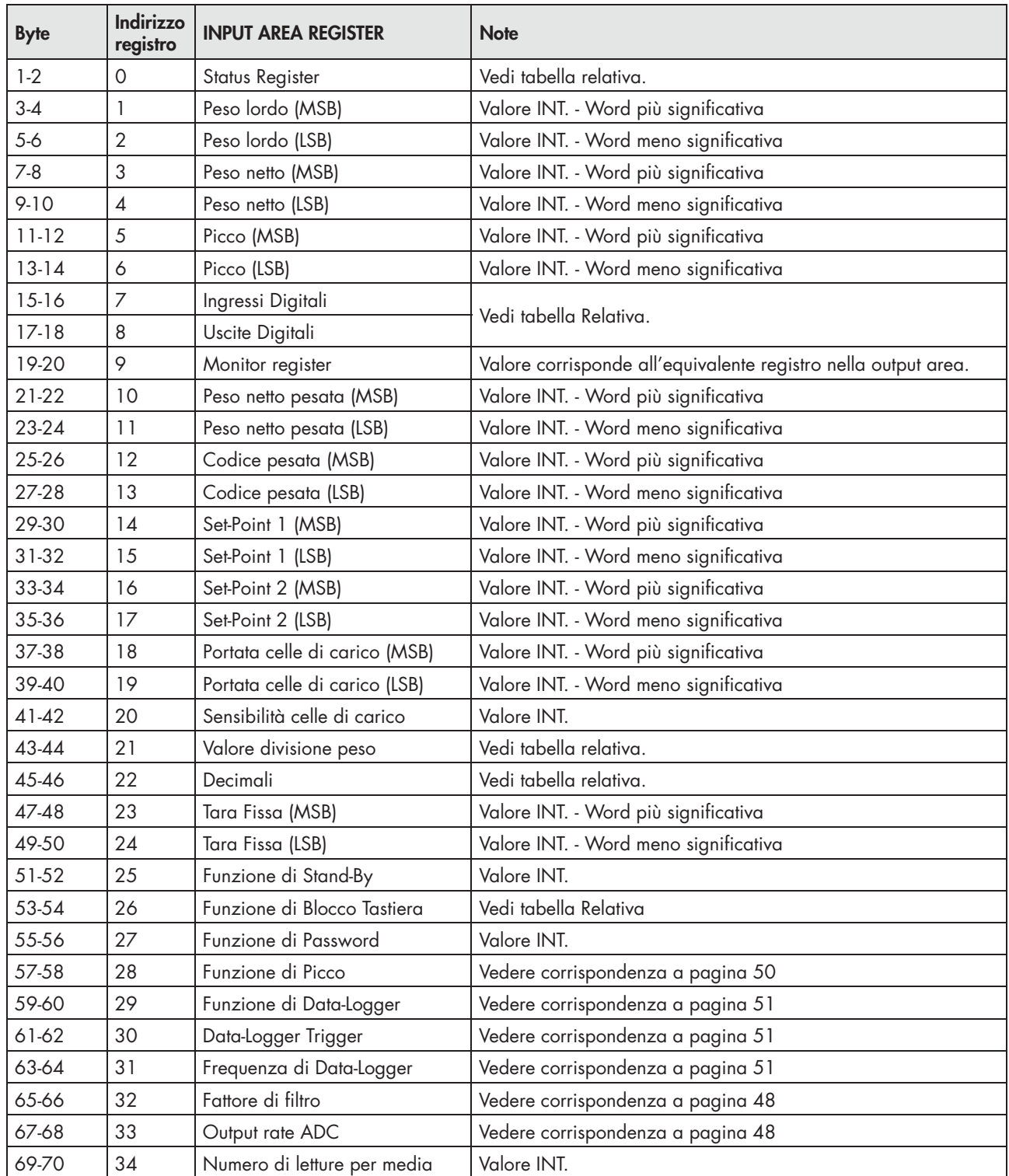

#### INPUT DATA AREA

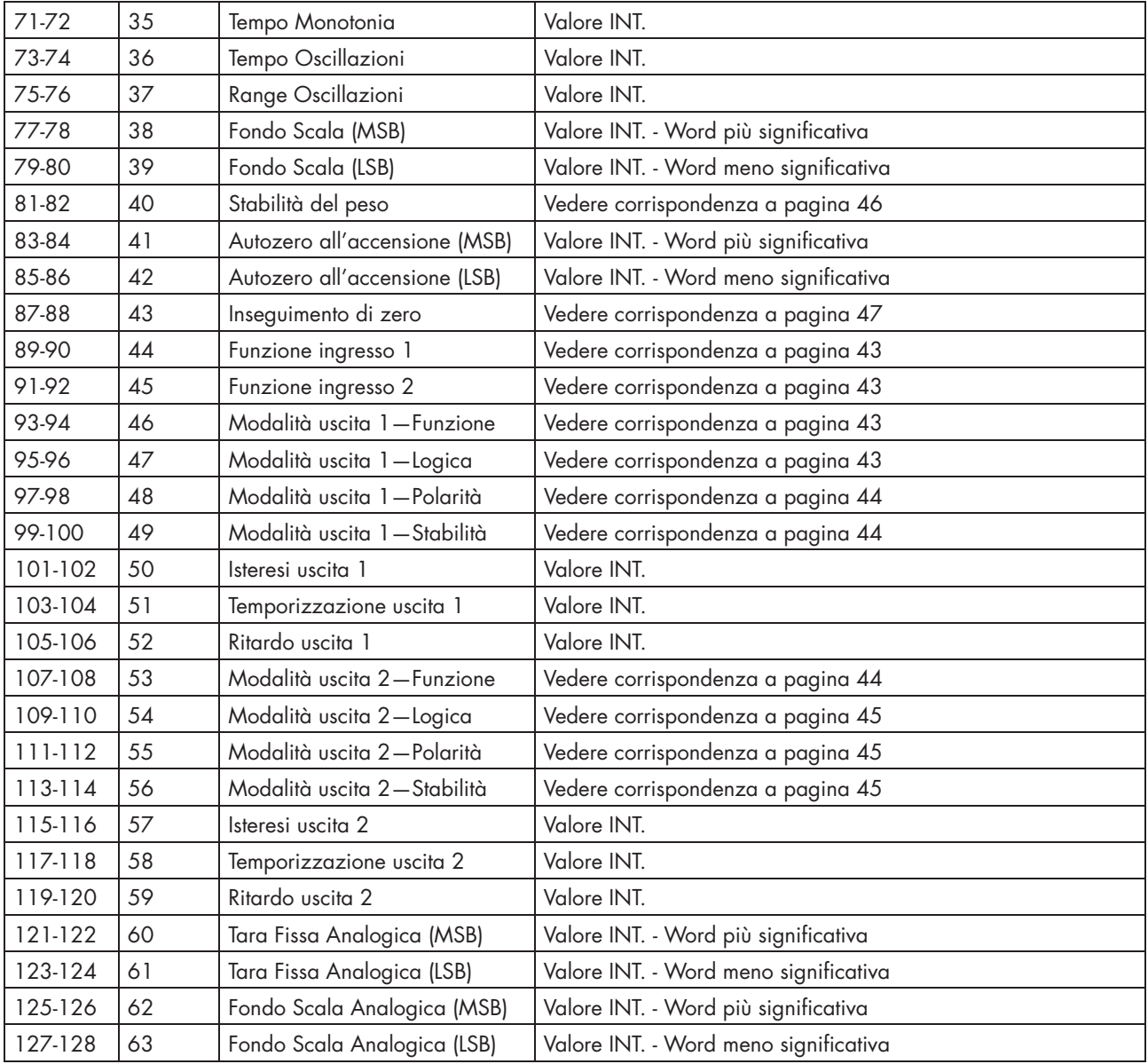

## ESEMPIO DI LETTURA

Per leggere il peso lordo dal DAT 1400 bisogna leggere l'indirizzo da 3 a 6 della Input Area. Per leggere il peso netto, invece, bisogna leggere i bytes da 7 a 10 della Input Area. Se lo strumento indica a display il valore di peso lordo di 12351 nei relativi bytes leggerò:

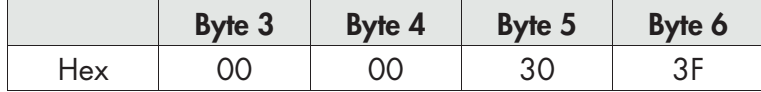

La seguente tabella elenca i registri dell'area di output (scritti dal master e acquisiti dallo strumento), comuni a tutti i fieldbus PROFIBUS, PROFINET, ETHERCAT, ETHERNET/IP.

I registri hanno dimensione di 16 bit. I registri scritti dal master nell'area di output, vengono letti dallo strumento ad una frequenza fissa di 125 Hz (80 Hz in caso di fieldbus PROFIBUS).

La dimensione dell'area di Output configurata nel master fieldbus deve coincidere con la dimensione configurata nello strumento.

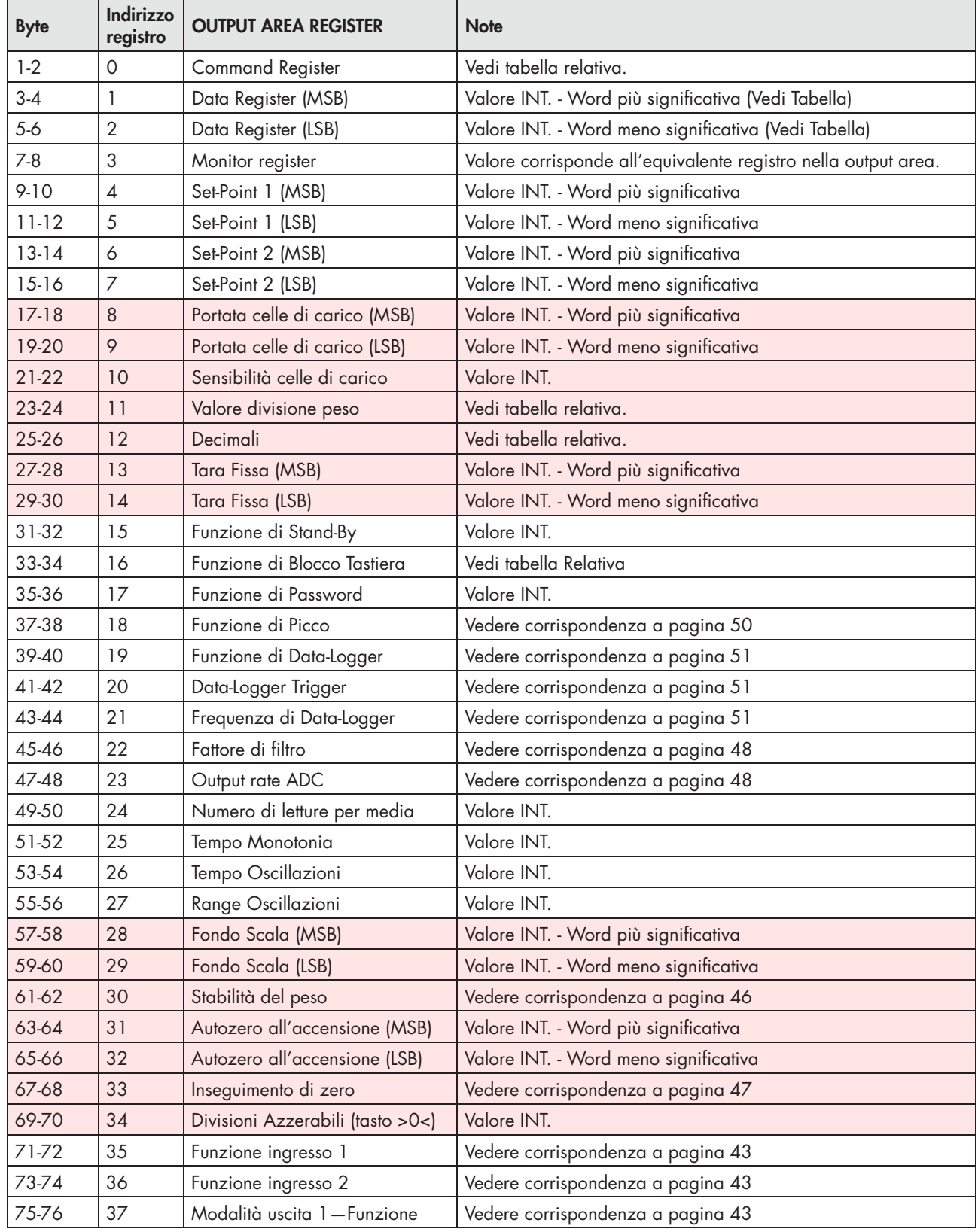

#### OUTPUT DATA AREA

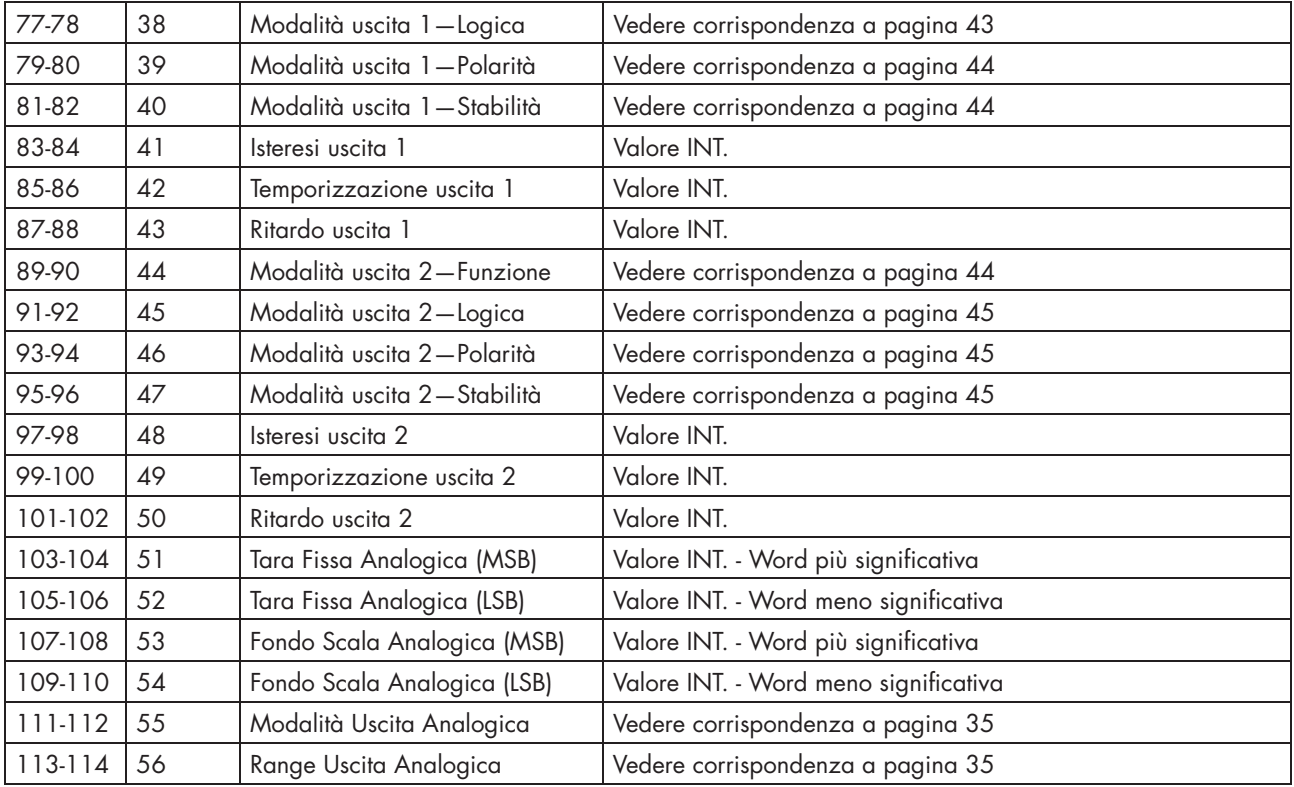

*(\*) Questi registri possono essere modificati solamente in caso di funzionamento LIBERO oppure in caso di funzionamento METRICO con ponticello di calibrazione abilitato.*

## ESEMPI DI SCRITTURA

Per scrivere i parametri di Set-up seguire l'esempio sotto riportato:

Nel bytes 1-2 (Command Register) scrivere il valore HEX 3FFF che apre l'area di scrittura interna del DAT 1400.

Esempio: il DAT è programmato con i valori di fabbrica. Si vogliono modificare i valori di Portata Celle, Sensibilità celle e valore divisione rispettivamente a 15000, 2.9965 e 2.

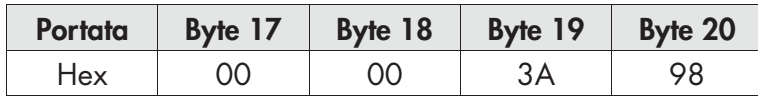

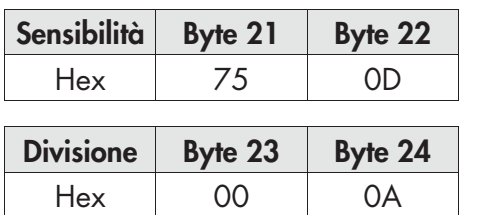

Salvare i dati scrivendo nel Byte 1-2 il valore HEX 7.

N.B. Il DAT 1400 non accetta la scrittura di un valore uguale al valore già presente.

Per eseguire la Calibrazione di Zero e Fondo Scala non serve abilitare l'Area di scrittura interna del DAT 1400.

### Calibrazione di Zero:

In condizione di Bilancia scarica scrivere nel Command Register il valore Hex 4. Il nuovo valore di Zero è acquisito.